# Your Mobility Online Account

**You can find the online application form link on our [study abroad page](https://www4.ntu.ac.uk/current_students/study_abroad/how_do_i_apply/index.html) Or, if you already have an account, you can login [here](https://www.service4mobility.com/europe/LoginServlet?sprache=en&identifier=NOTTING02).**

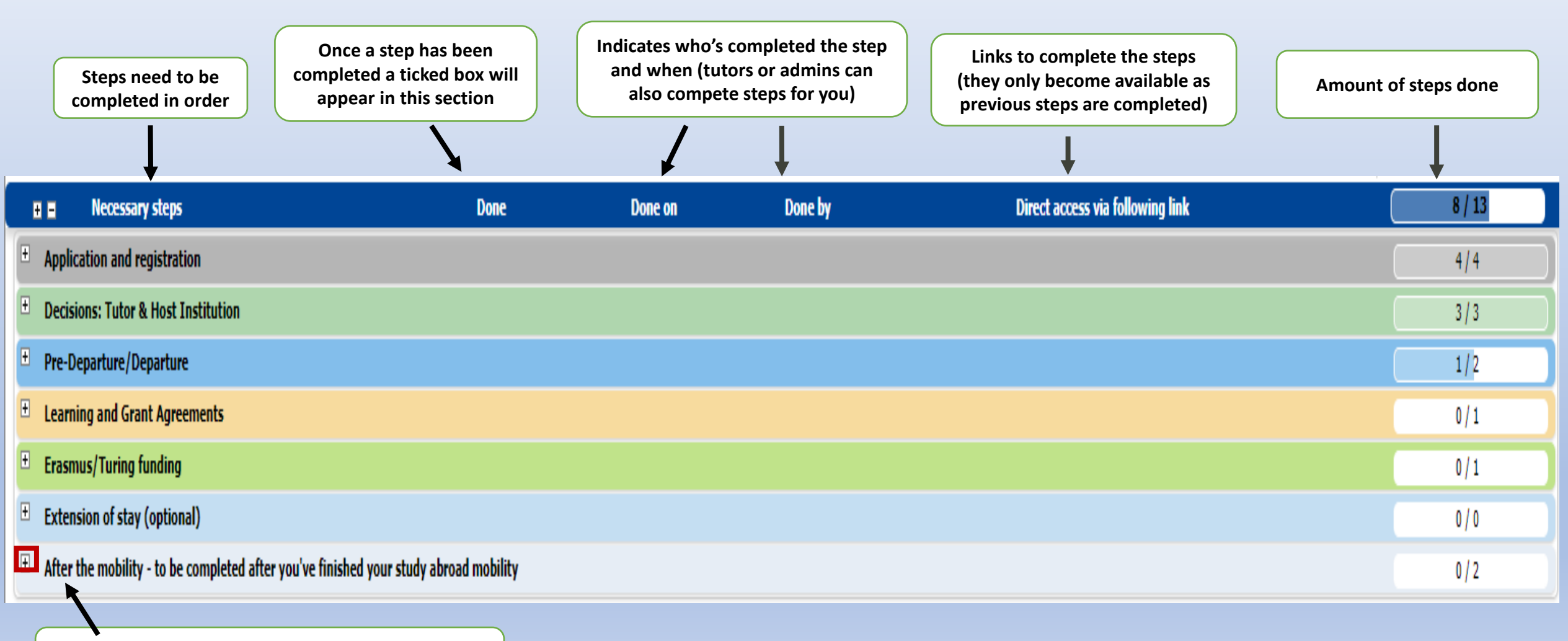

**Every steps breaks down into further sub-steps when clicking on the expand sign**

### Your Mobility Online Steps

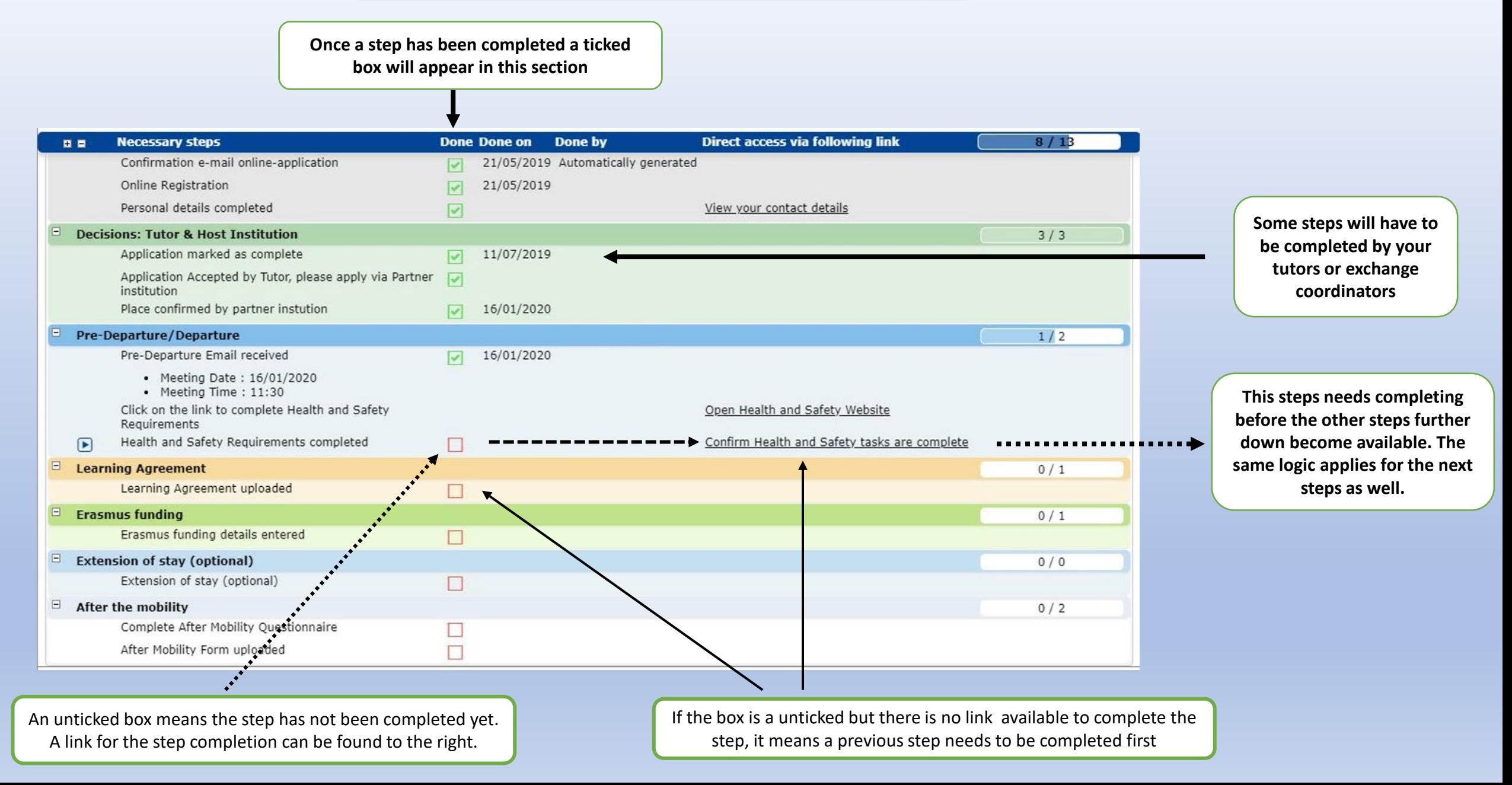

## Outline of your Application Steps on Mobility Online

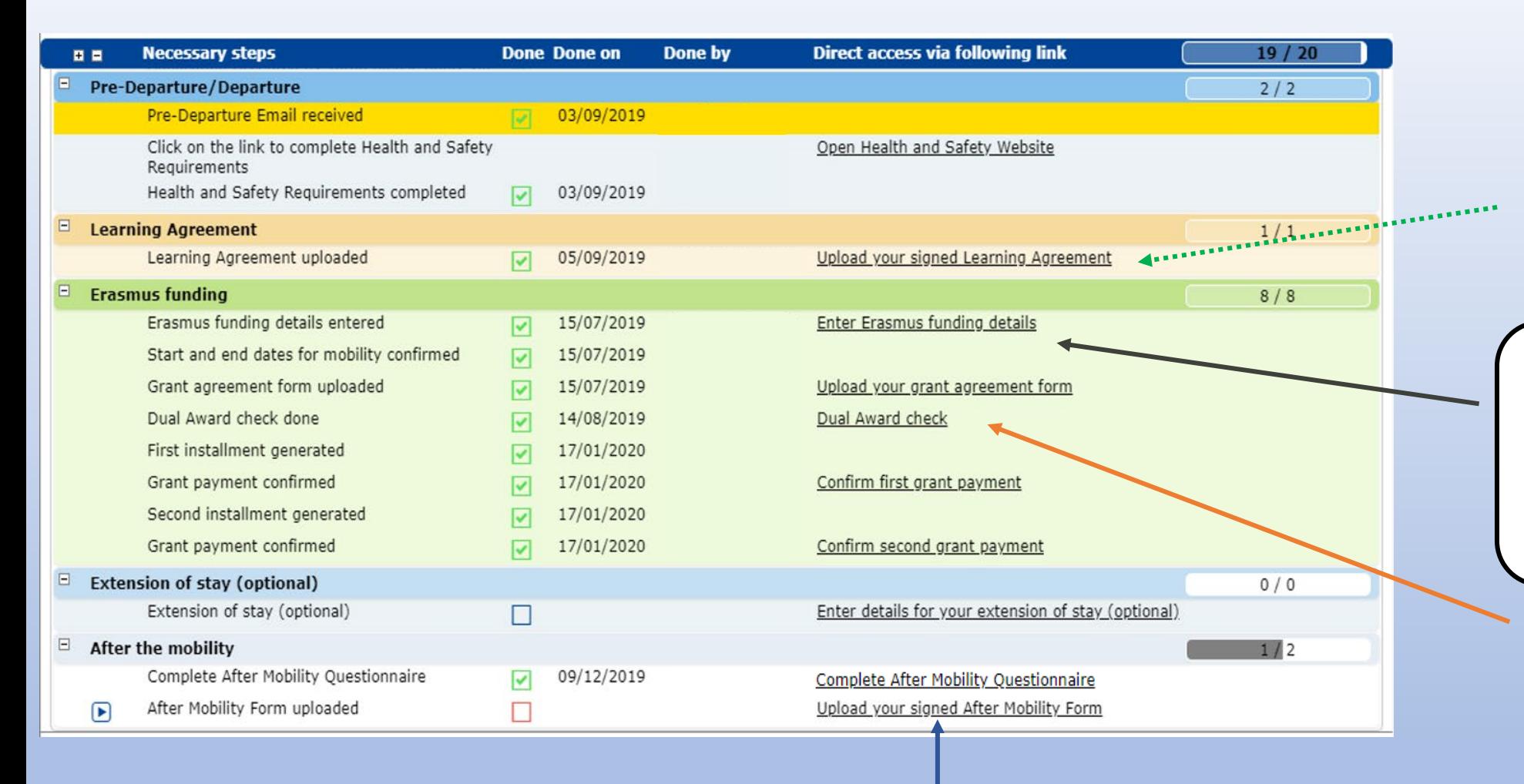

Once you complete the Health and Safety requirements, you can upload your Learning Agreement. Your Learning Agreement needs all 3 signatures before it is uploaded. (Yours, your department's and your receiving institution's)

After you upload your LA, you can then confirm your Erasmus Details and upload your Grant Agreement. Your Grant Agreement needs to be signed by you. Please note we don't accept typed names as signatures so you'll have to sign it by hand and scan it or use an electronic signature.

This is only relevant to International Business students.

At the end of your Mobility, in order to receive your last Grant instalment (the remaining 20%) you will need to complete a short questionnaire and then upload your After Mobility Form. Your After Mobility Form is the last section of your Learning Agreement.

# The Learning Agreement on Mobility Online

#### **Important Information**

- Before uploading your Learning agreement please ensure it has been signed by all 3 required parties: you, your department, and your host organisation. If you are unsure who to send the documents to for signing, please contact your school.
- Please note we don't accept typed names as signatures so you'll have to sign it by hand and scan it or use an electronic signature.

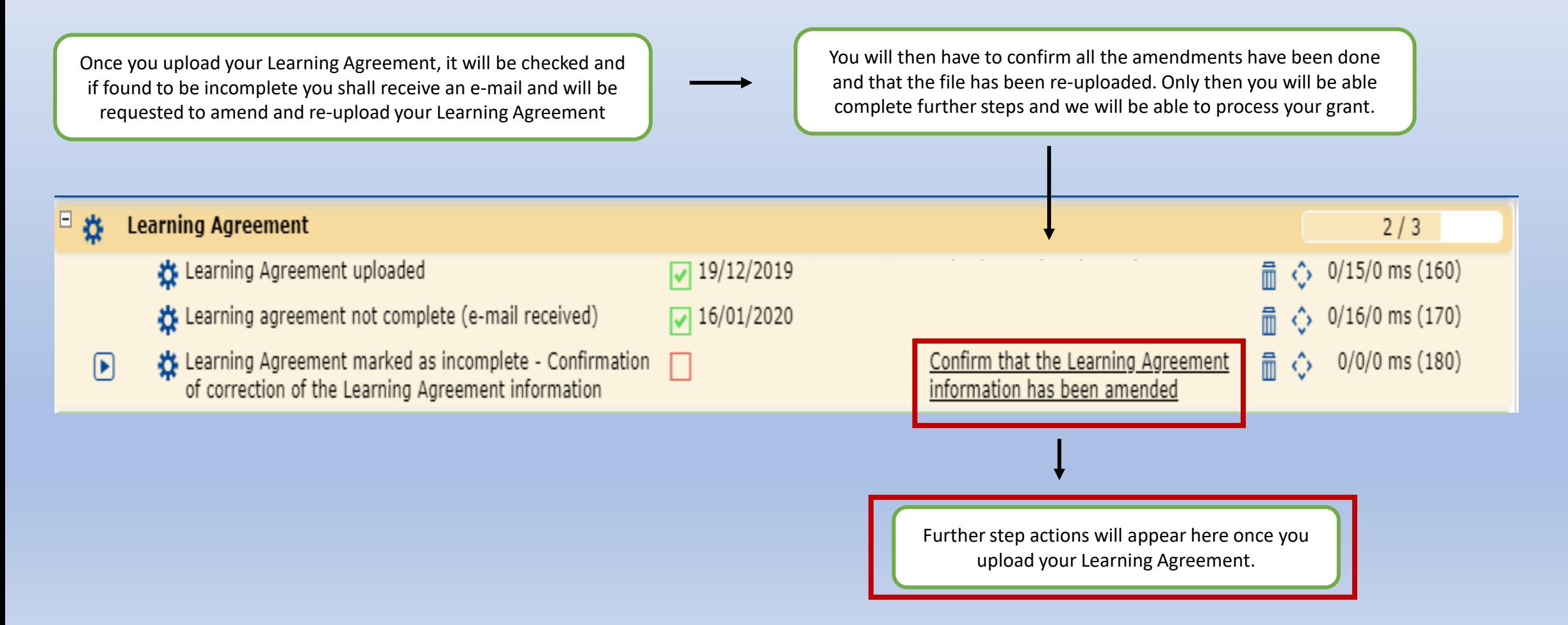

## The Grant Agreement on Mobility Online

In order to upload your Grant Agreement, you must first Enter your Erasmus funding details and confirm your mobility dates. Please ensure you input the right information as this might affect your Grant Application.

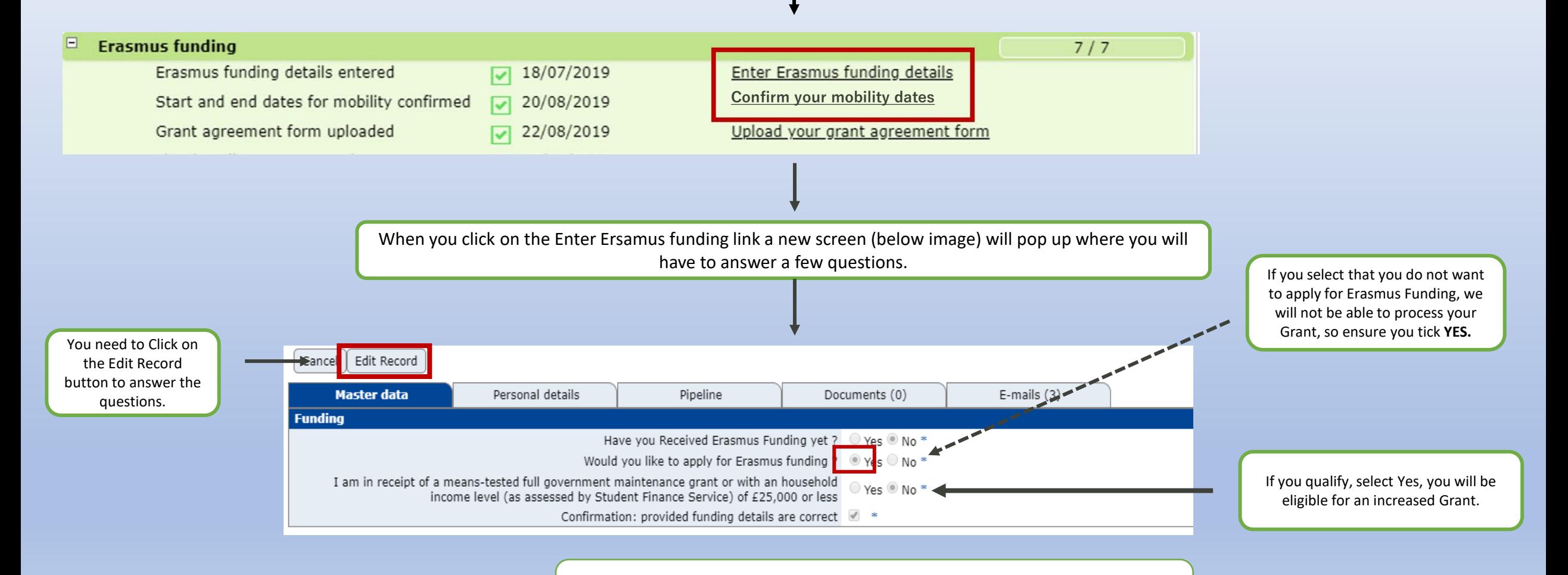

**Completing these steps ensure you will receive your first part of the Grant (70%)**